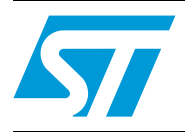

# STM32F105/107 in-application programming using a USB host

# **1 Introduction**

An important requirement for most Flash-memory-based systems is the ability to update firmware installed in the end product. This ability is referred to as in-application programming (IAP). The purpose of this application note is to provide general guidelines for creating an IAP application.

The STM32F105/107 microcontroller can run user-specific firmware to perform IAP of the microcontroller-embedded Flash memory. This feature allows the use of any type of communication protocol for the reprogramming process (such as CAN, USART, USB). USB Host Mass storage is the example used in this application note.

This kind of IAP using USB Host is very interesting because it is a standalone IAP in which the user does not need to use a host computer to perform the firmware upgrade. The user only needs a Flash disk to upgrade the target STM32 device.

| Term         | <b>Meaning</b>                                          |
|--------------|---------------------------------------------------------|
| <b>CAN</b>   | Controller area network                                 |
| <b>IAP</b>   | in-application programming                              |
| <b>ICP</b>   | In-circuit programming                                  |
| <b>JTAG</b>  | Joint Test Action Group (JTAG) debugger                 |
| SWD          | Serial wire debugging.                                  |
| <b>USART</b> | Universal synchronous/asynchronous receiver/transmitter |
| <b>USB</b>   | Universal serial bus                                    |

**Table 1. Glossary**

## **2 IAP overview**

### **2.1 Principle**

To program the IAP driver to the Flash memory base address, use in-circuit programming (ICP) either with the JTAG/SWD interface using the development toolchain of your choice or the factory-embedded bootloader in the System memory area.

The IAP driver uses the USB Host to:

- Download a binary file (.bin) from a Flash disk (thumb drive) to the STM32F105/107's internal Flash memory.
- Upload all the STM32F105/107's internal Flash memory content into a binary file.
- Execute the user program.

*Note: This application note is based on the STM32F105/107xx USB Host library. For more details about the USB Host stack and a mass storage demonstration, please refer to the STM32F105/107xx USB Host library user manual (UM1021).*

## **2.2 IAP driver description**

The IAP driver contains the following set of source files:

- main.c: contains the USB initialization data. The USB Host state machine is then executed if the user wants to enter IAP mode or the program will execute the user code.
- stm32f10x it.c: contains the interrupt handlers for the application.
- command.c: contains the IAP commands (download, upload and jump commands).
- flash layer.c: provides a medium layer access to the STM32 embedded Flash driver.
- usb bsp.c: implements the board support package for the USB host library.
- usbh\_usr.c: includes the USB host library user callbacks and LCD control data.

The user can choose to either go to the user application or execute the IAP for reprogramming purposes by pressing a Key-button connected to a pin:

- If the Key-button is not pressed at reset, the device switches to the user application.
- If the Key-button is pressed at reset, the device displays the IAP main menu.

*[Figure 1](#page-2-0)* illustrates the IAP flowchart.

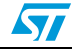

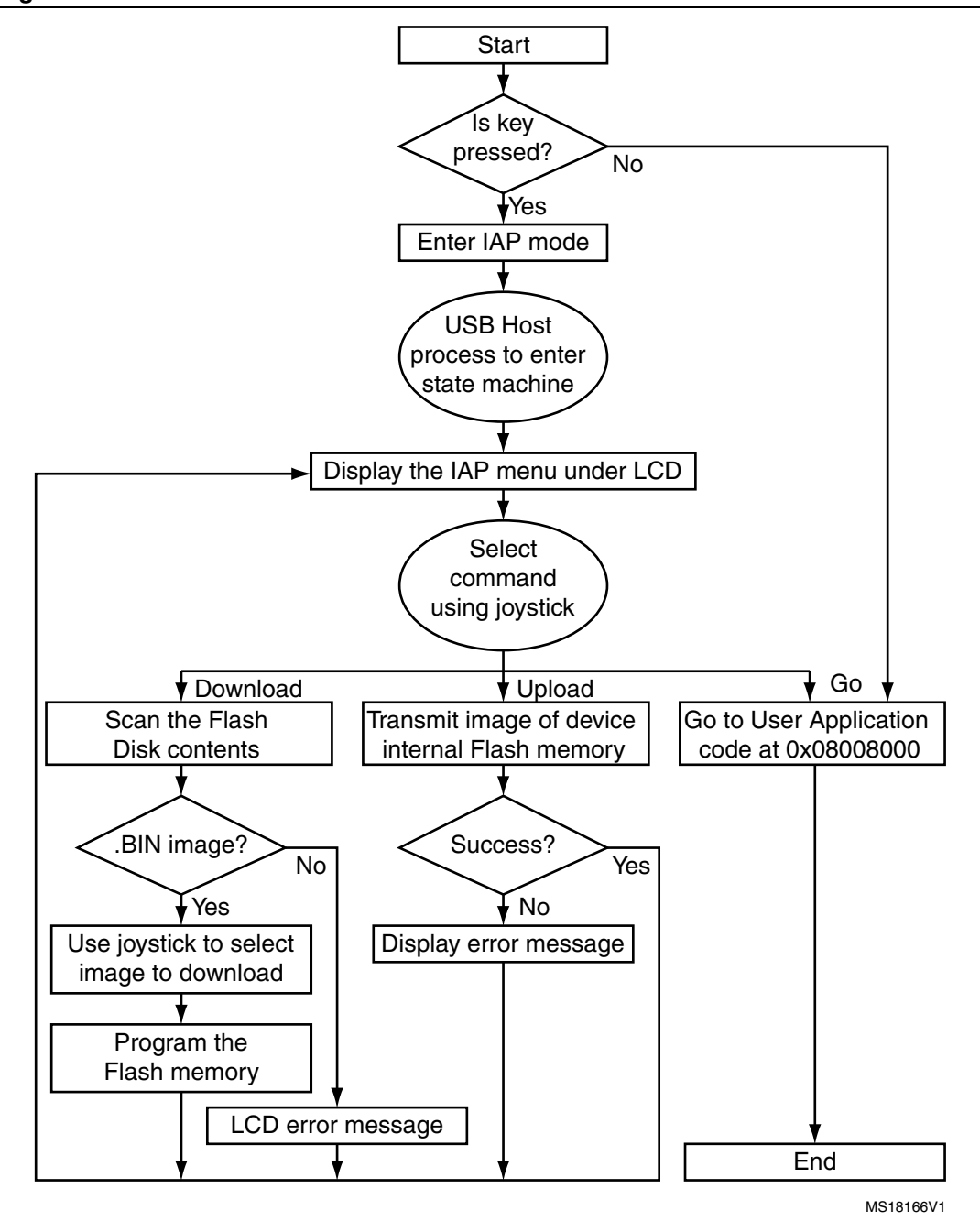

<span id="page-2-0"></span>**Figure 1. Flowchart of the IAP driver**

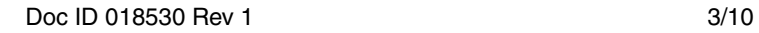

# **3 IAP driver menu**

After pressing the Key-button at reset, the user can run the IAP driver to reprogram the STM32F device's internal Flash memory.

At this stage, the LCD displays the following text.

#### **Figure 2. LCD IAP initialization**

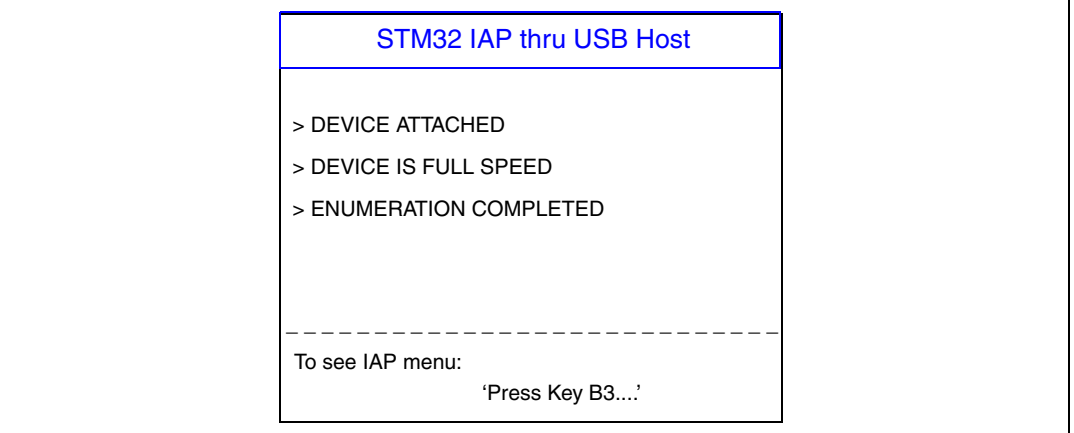

To display the IAP menu, press the Key-button. The LCD displays the following text.

#### **Figure 3. LCD IAP menu**

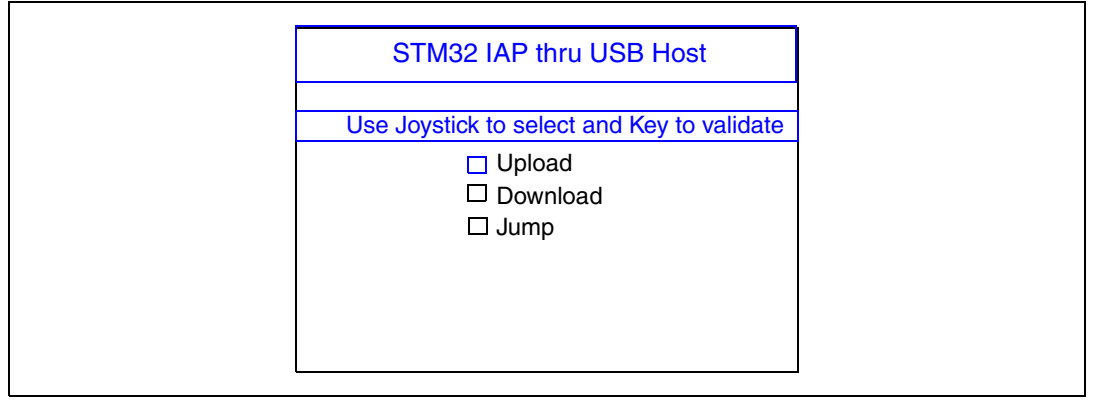

To select an IAP menu option, use the Joystick UP/DOWN button. To validate the selection, press the Key button.

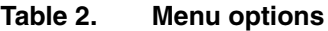

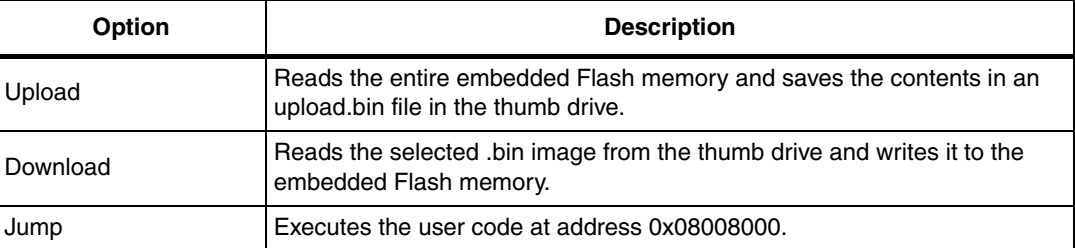

4/10 Doc ID 018530 Rev 1

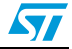

## **3.1 Upload command**

*[Figure 4](#page-4-0)* illustrates how to upload a copy of the internal Flash memory.

<span id="page-4-0"></span>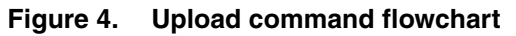

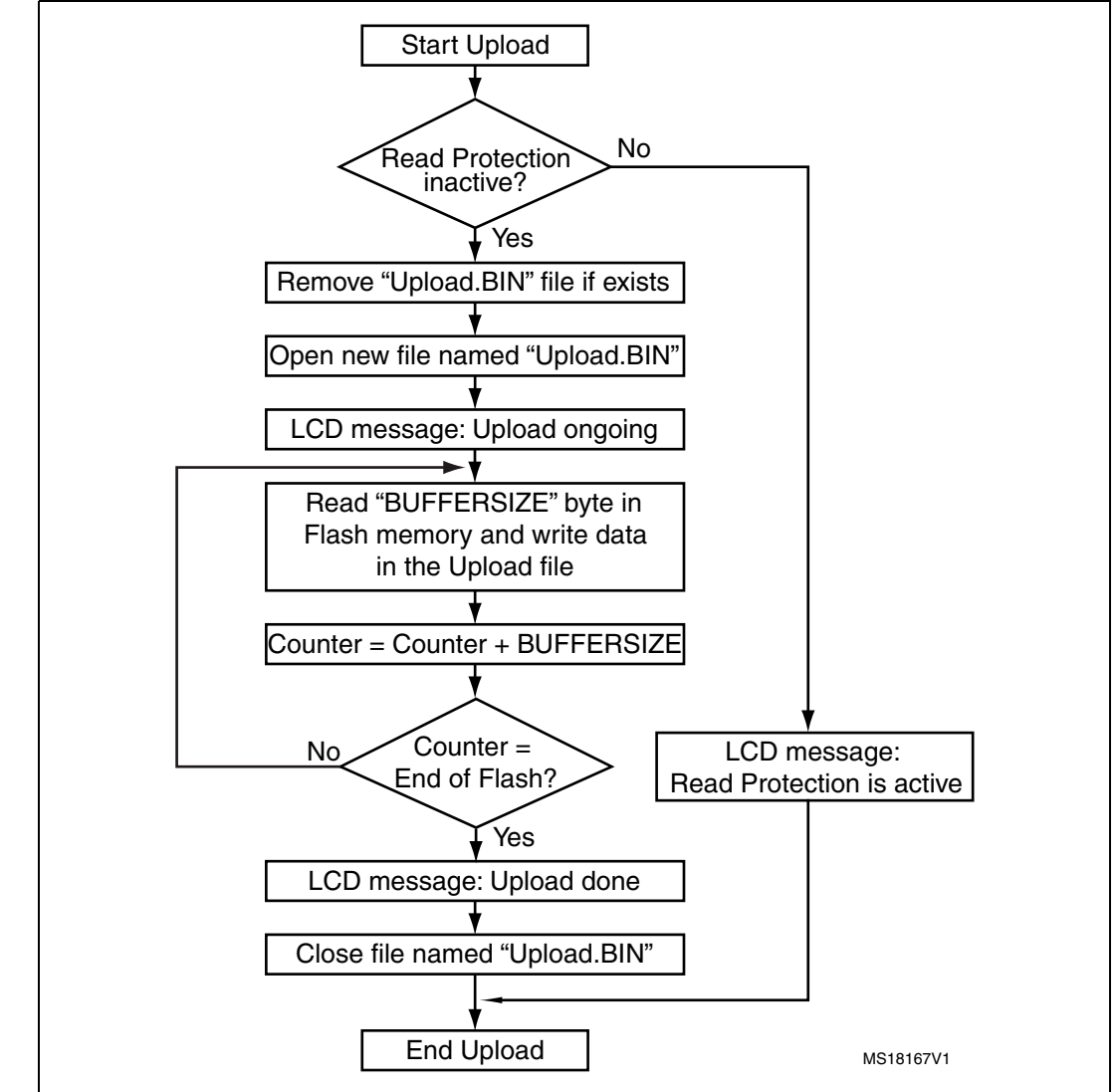

- *Note: 1 BUFFERSIZE is a user-defined variable in the "usbh\_usr.h" file that can be modified at compilation. BUFFERSIZE = 4 \* x; where x = [1,8192] limited by firmware.*
	- *2 With BUFFERSIZE = 4 \* 8192 = 32 Kbytes, uploading of all Flash memory takes about 2 seconds.*
	- *3 When the user selects the Upload command, the old "UPLOAD.BIN" file will be deleted and replaced by a new one that contains the new Flash memory data.*

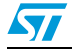

## **3.2 Download command**

To download a binary file from the flash pen drive to the internal STM32F105/107's embedded flash memory the following flowchart is applied:

**Figure 5. Download command flowchart**

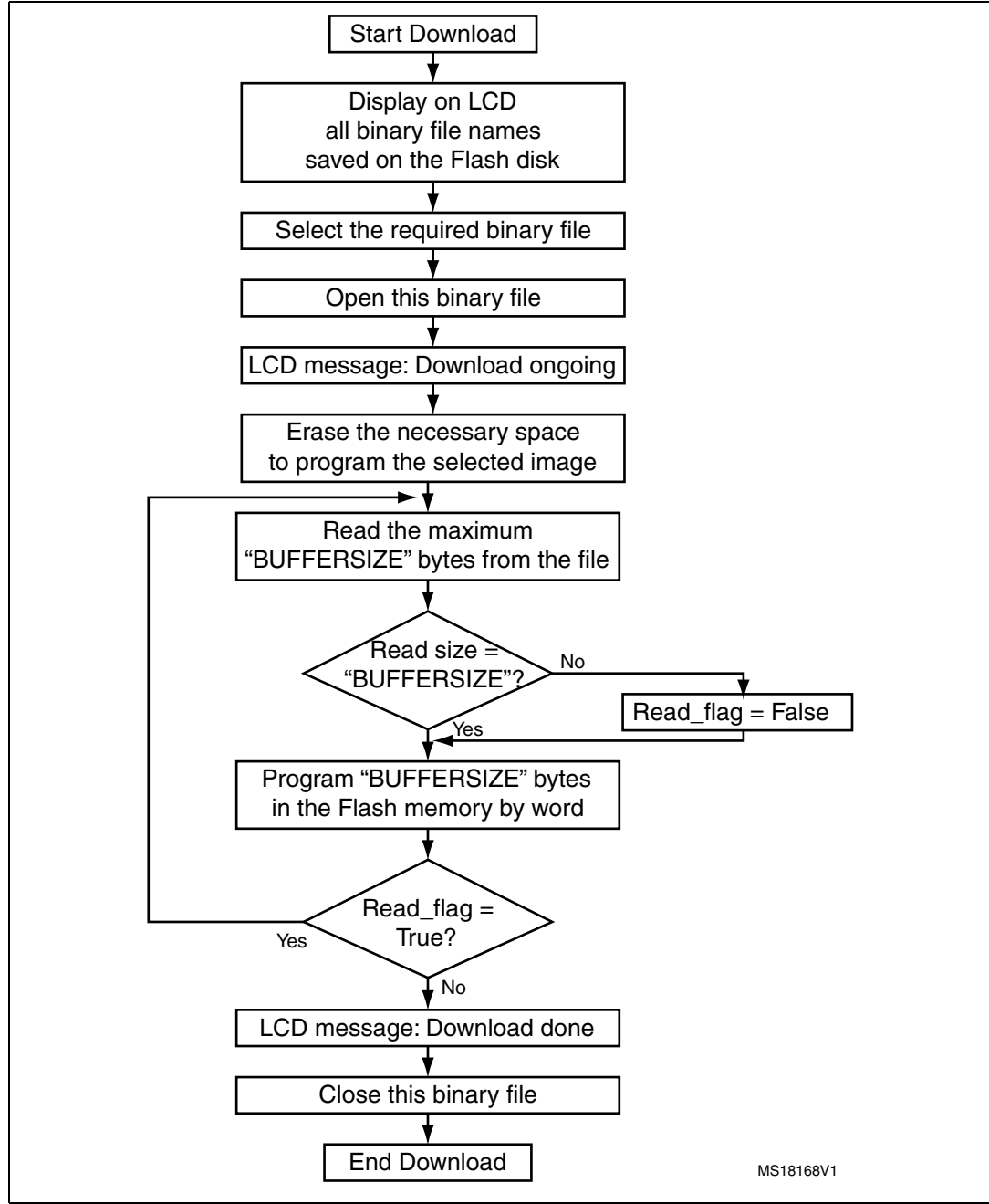

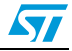

- *Note: 1 BUFFERSIZE is a user-defined variable in the "usbh\_usr.h" file that can be modified at compilation. BUFFERSIZE = 4 \* x; where x = [1,8192] limited by firmware.*
	- *2 With BUFFERSIZE = 4 \* 8192 = 32 Kbytes and image size = 14.6 Kbytes, the download operation takes about 0.5 seconds (erase time included).*
	- *3 With BUFFERSIZE = 4 \* 8192 = 32 Kbytes and image size = 190 Kbytes, the download operation takes about 7.8 seconds (erase time included).*

### **3.3 Jump command**

Once the new program has been loaded, user can jump to execute this image which must be defined from this flash address: 0x08008000. Other wise, user must adapt the firmware to jump to an other address.

The flowchart of this command is:

#### **Figure 6. Jump command flowchart**

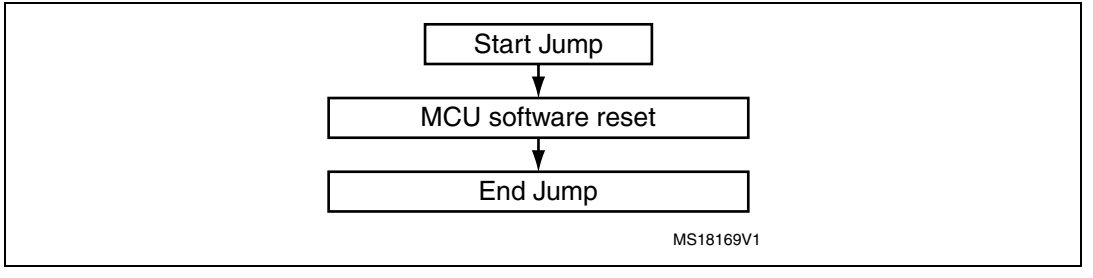

*Note: After selecting the Jump command, the "Key" button should not be pressed.*

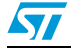

# **4 User program condition**

The user application to be loaded into the Flash memory using IAP should be built with these configuration settings:

- 1. Set the program load address to 0x0800 8000 in the toolchain linker file.
- 2. Relocate the vector table to address 0x0800 8000 using the NVIC\_SetVectorTable function or the VECT\_TAB\_OFFSET definition inside the system\_stm32f10x.c file.
- *Note: An example application program to be loaded with the IAP application is provided with preconfigured projects.*

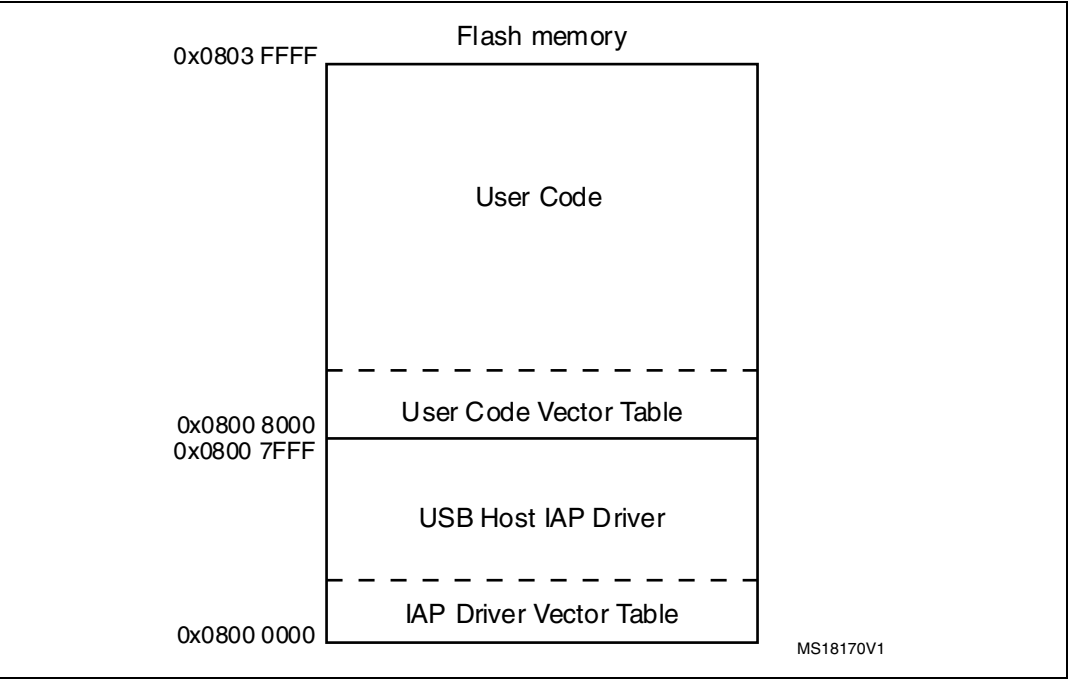

#### **Figure 7. Flash memory usage**

*Note: The user must use high code optimization and verify that the IAP driver size is less than 32 Kbytes.*

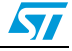

# **5 Revision history**

#### Table 3. **Document revision history**

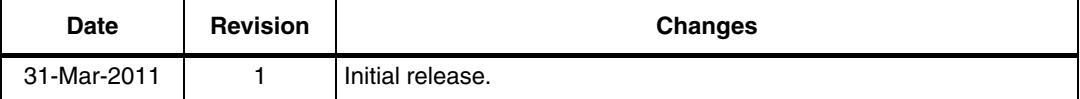

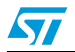

#### **Please Read Carefully:**

Information in this document is provided solely in connection with ST products. STMicroelectronics NV and its subsidiaries ("ST") reserve the right to make changes, corrections, modifications or improvements, to this document, and the products and services described herein at any time, without notice.

All ST products are sold pursuant to ST's terms and conditions of sale.

Purchasers are solely responsible for the choice, selection and use of the ST products and services described herein, and ST assumes no liability whatsoever relating to the choice, selection or use of the ST products and services described herein.

No license, express or implied, by estoppel or otherwise, to any intellectual property rights is granted under this document. If any part of this document refers to any third party products or services it shall not be deemed a license grant by ST for the use of such third party products or services, or any intellectual property contained therein or considered as a warranty covering the use in any manner whatsoever of such third party products or services or any intellectual property contained therein.

**UNLESS OTHERWISE SET FORTH IN ST'S TERMS AND CONDITIONS OF SALE ST DISCLAIMS ANY EXPRESS OR IMPLIED WARRANTY WITH RESPECT TO THE USE AND/OR SALE OF ST PRODUCTS INCLUDING WITHOUT LIMITATION IMPLIED WARRANTIES OF MERCHANTABILITY, FITNESS FOR A PARTICULAR PURPOSE (AND THEIR EQUIVALENTS UNDER THE LAWS OF ANY JURISDICTION), OR INFRINGEMENT OF ANY PATENT, COPYRIGHT OR OTHER INTELLECTUAL PROPERTY RIGHT.**

**UNLESS EXPRESSLY APPROVED IN WRITING BY AN AUTHORIZED ST REPRESENTATIVE, ST PRODUCTS ARE NOT RECOMMENDED, AUTHORIZED OR WARRANTED FOR USE IN MILITARY, AIR CRAFT, SPACE, LIFE SAVING, OR LIFE SUSTAINING APPLICATIONS, NOR IN PRODUCTS OR SYSTEMS WHERE FAILURE OR MALFUNCTION MAY RESULT IN PERSONAL INJURY, DEATH, OR SEVERE PROPERTY OR ENVIRONMENTAL DAMAGE. ST PRODUCTS WHICH ARE NOT SPECIFIED AS "AUTOMOTIVE GRADE" MAY ONLY BE USED IN AUTOMOTIVE APPLICATIONS AT USER'S OWN RISK.**

Resale of ST products with provisions different from the statements and/or technical features set forth in this document shall immediately void any warranty granted by ST for the ST product or service described herein and shall not create or extend in any manner whatsoever, any liability of ST.

ST and the ST logo are trademarks or registered trademarks of ST in various countries.

Information in this document supersedes and replaces all information previously supplied.

The ST logo is a registered trademark of STMicroelectronics. All other names are the property of their respective owners.

© 2011 STMicroelectronics - All rights reserved

STMicroelectronics group of companies

Australia - Belgium - Brazil - Canada - China - Czech Republic - Finland - France - Germany - Hong Kong - India - Israel - Italy - Japan - Malaysia - Malta - Morocco - Philippines - Singapore - Spain - Sweden - Switzerland - United Kingdom - United States of America

**www.st.com**

10/10 Doc ID 018530 Rev 1

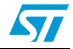